## **УВАЖАЕМЫЕ ДРУЗЬЯ!**

**Приглашаем Вас принять участие в процедуре Предварительного голосования по отбору кандидатов для последующего выдвижения в Государственную Думу**

## **ИНСТРУКЦИЯ ПО РЕГИСТРАЦИИ ГОЛОСУЮЩИХ НА САЙТЕ PG.ER.RU**

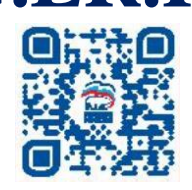

- 1. Зайдите на сайт PG.ER.RU и нажмите «Хочу проголосовать»
- 2. Введите логин и пароль от учетной записи на портале «Госуслуги»
- 3. Чтобы продолжить работу нажмите кнопку «Согласен»
- 4. Добавьте номер мобильного телефона и введите pin-код, полученный в SMS
- 5. Поставьте галочку и подтвердите согласие на обработку персональных данных
- 6. Заполните данные о вашем адресе регистрации по месту жительства
- 7. Дождитесь SMS с текстом: «Спасибо за регистрацию»
- 8. До и после получения SMS возможна дополнительная проверка (может потребоваться загрузить сканы паспорта в специальное поле)
- 9. Если процесс регистрации успешно пройден, в период с 24 мая по 30 мая, пользователь может голосовать на сайте

## **КАК ГОЛОСОВАТЬ ОНЛАЙН НА САЙТЕ PG.ER.RU**

- 1. С 24 мая по 30 мая необходимо зайти в личный кабинет на сайте PG.ER.RU
- 2. Чтобы проголосовать, нужно поставить галочки во всех бюллетенях и нажать кнопку «Подтвердить»
- 3. Во всплывающим окне «Вы уверены?» выберите «Да» или «Нет». После нажатия на кнопку «Да», бюллетень подпишется «электронным ключом», данные отправятся на сервер
- 4. После скачивания «уникального ключа» голосования появится уведомление «Спасибо, Ваш голос принят!»

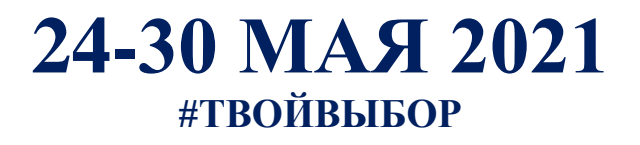